## INFORMATYKA!!!!!!!

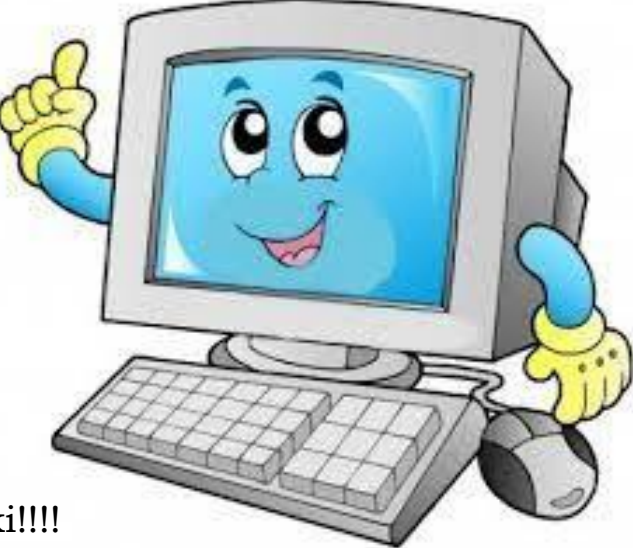

## Witam Was dzieciaki!!!!

Wracamy do pracy czyli kolejne zagadnie mianowicie edytor tekstu WORDPAD, każdy kto ma komputer wraz z systemem, ma go zainstalowanego.

## Temat: WordPad – edytor tekstu

W WordPad znajdują się takie elementy:

- 1. Nowy, za pomocą tej opcji możemy stworzyć nowy dokument, na przykład, po napisaniu referatu możemy zapisać list do cioci. Wygląda jak kartka z pogiętym rogiem.
- 2. Otwórz (otwarty folder), przez ta opcje możemy otworzyć jakiś inny plik, na przykład, referat na historię.
- 3. Zapisz (dyskietka), za pomocą tej opcji możemy zapisać nasz dokument.
- 4. Drukuj (drukarka), za pomocą tej opcji możemy wydrukować tekst (oczywiście, musi być podłączona drukarka). Żeby zobaczyć jak wyglądać będzie nasza dokument po wydrukowaniu, służy opcja \*podgląd wydruku (kartka z lupą).
- 5. Wytnij, kopiuj, wklej- dzięki tym elementom możemy przenosić, kopiować i wklejać fragmenty dokumentów, lub elementy z innych plików, na przykład z obrazka.
- 6. Żeby formatować dokument służą opcje takie jak: czcionka, rozmiar czcionki, skrypt czcionki, pogrubienie, podkreślenie, kursywa, kolor, wyrównaj do lewej, do środka, do prawej i punktory.

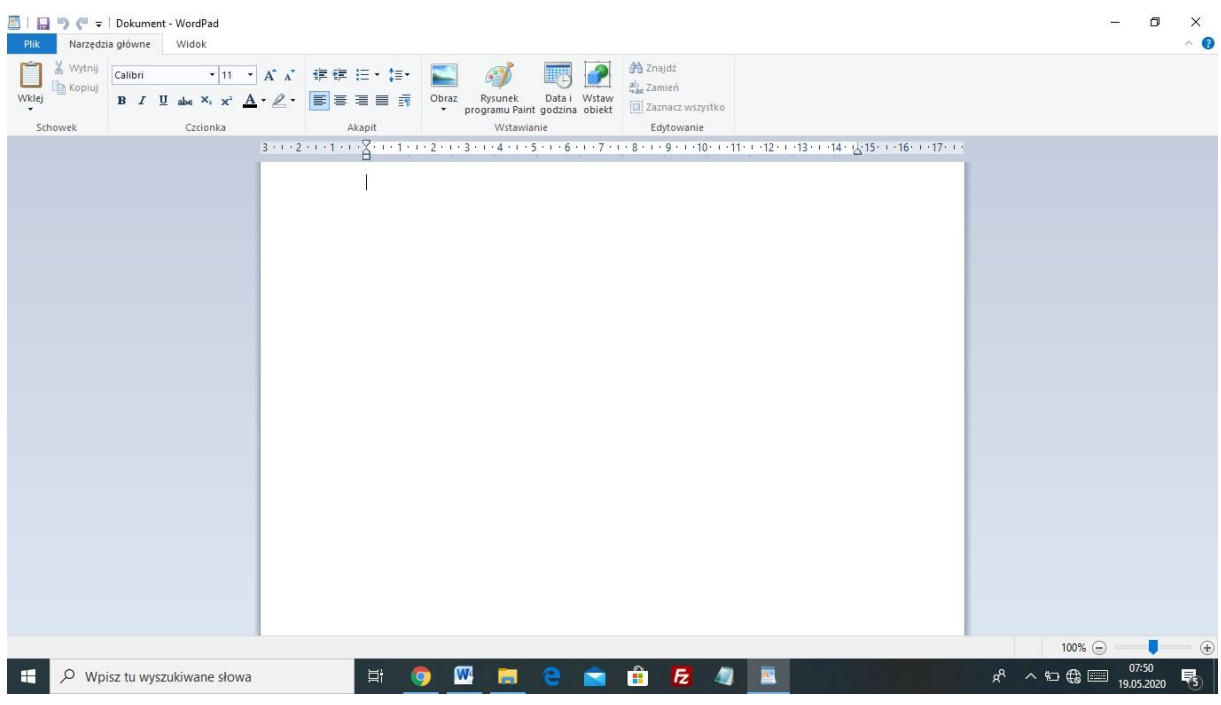

**Zadanie:**

## **1.Proszę uruchomić program WordPad**

**2.Zapoznać się z powyższymi elementami**

**Pozdrawiam**

**Tomek Matysiak**